# Tidal Enterprise Scheduler: Angeben einer Dateiabhängigkeit für einen Job mithilfe der Schaltfläche Durchsuchen

### Inhalt

**[Einleitung](#page-0-0)** [Voraussetzungen](#page-0-1) [Anforderungen](#page-0-2) [Verwendete Komponenten](#page-0-3) [Konventionen](#page-0-4) [Lösung](#page-0-5) [Zugehörige Informationen](#page-2-0)

## <span id="page-0-0"></span>**Einleitung**

Dieses Dokument enthält Informationen zum Suchen und Angeben einer Dateiabhängigkeit für einen Job. Das Hinzufügen einer Dateiabhängigkeit bedeutet, dass der zu definierende Job erst ausgeführt wird, wenn die in diesem Dialogfeld benannte Datei die angegebenen Kriterien erfüllt.

## <span id="page-0-1"></span>Voraussetzungen

### <span id="page-0-2"></span>Anforderungen

Cisco empfiehlt, über Kenntnisse von Tidal Enterprise Scheduler zu verfügen.

#### <span id="page-0-3"></span>Verwendete Komponenten

Die Informationen in diesem Dokument basieren auf dem Dialog Tidal Enterprise Scheduler File Dependency Definition.

### <span id="page-0-4"></span>Konventionen

Weitere Informationen zu Dokumentkonventionen finden Sie unter [Cisco Technical Tips](/c/de_de/support/docs/dial-access/asynchronous-connections/17016-techtip-conventions.html) [Conventions \(Technische Tipps von Cisco zu Konventionen\).](/c/de_de/support/docs/dial-access/asynchronous-connections/17016-techtip-conventions.html)

## <span id="page-0-5"></span>Lösung

Das Dialogfeld Dateiabhängigkeitsdefinition wird beim Hinzufügen oder Bearbeiten einer Dateiabhängigkeit von der Registerkarte Abhängigkeiten der Dialogfelder Jobs oder Jobgruppendefinition angezeigt.

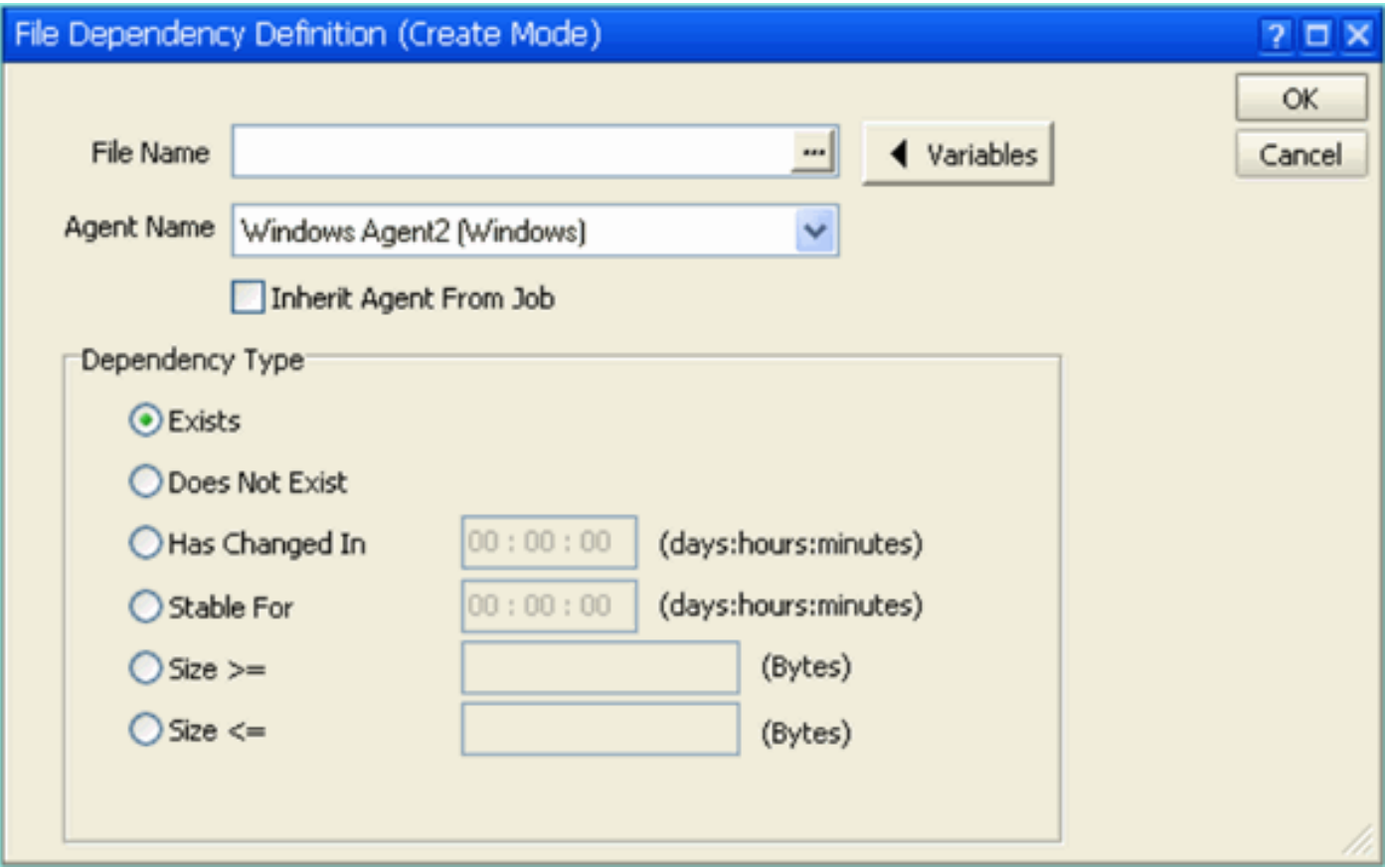

Beim Dateinamen muss es sich um einen UNC-Pfadnamen (Universal Naming Convention) vom Agent-Server handeln. Wenn Sie jedoch mithilfe der Schaltfläche Durchsuchen [..] nach dem Öffnen des Dialogfelds Dateisuche suchen suchen, wird standardmäßig ein lokaler Pfad auf dem Server verwendet, auf dem der Client installiert ist.

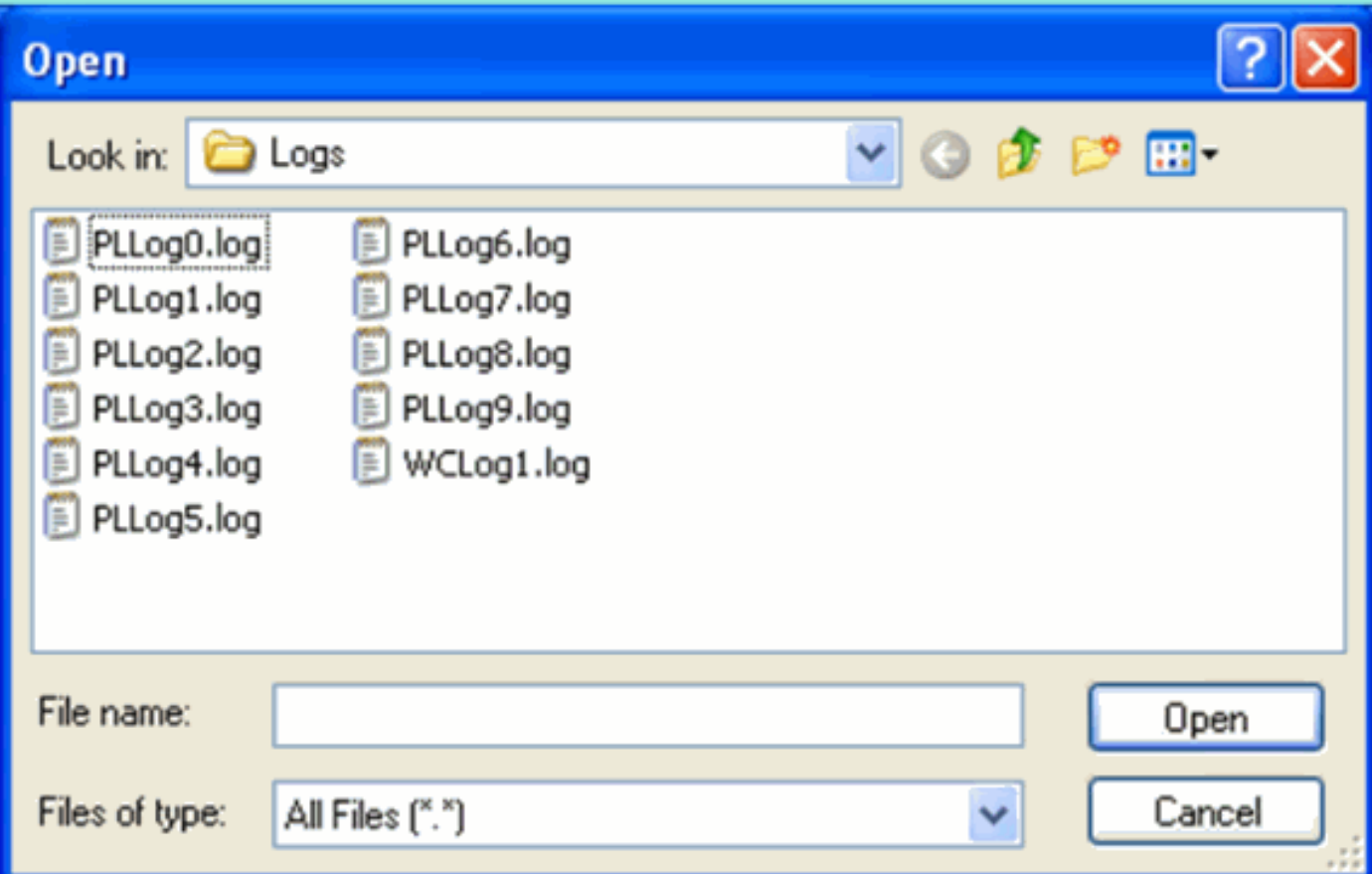

# <span id="page-2-0"></span>Zugehörige Informationen

• [Technischer Support und Dokumentation für Cisco Systeme](http://www.cisco.com/cisco/web/support/index.html?referring_site=bodynav)